# **Eco Software for the Air-Con Monitor Advanced**

Thank you for purchasing Air-Con Monitor Advanced. If you haven't already please download the latest software from our site.

## **Downloading and installing the software**

After downloading the software you will need to go to your downloaded folder

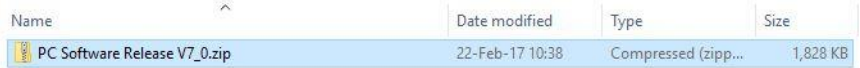

### Right click the file and extract the files.

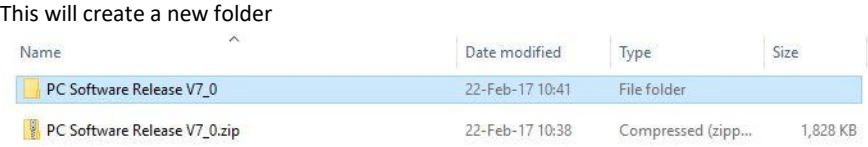

### Open the new folder

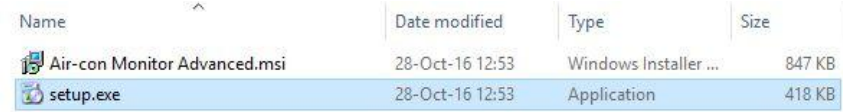

Double click and run the '**setup.exe**' file.

You will then be taken through the setup wizard.

You may get the "User Account Control" screen please click "yes" To continue installation.

Once installation is complete you will find Air-con monitor (Advanced) in your programmes and on the desktop, you can now launch your application to setup your monitor.

Depending on your windows operating system you may encounter an error when running the programme if you do you will need to run the programme as an administrator by doing the following

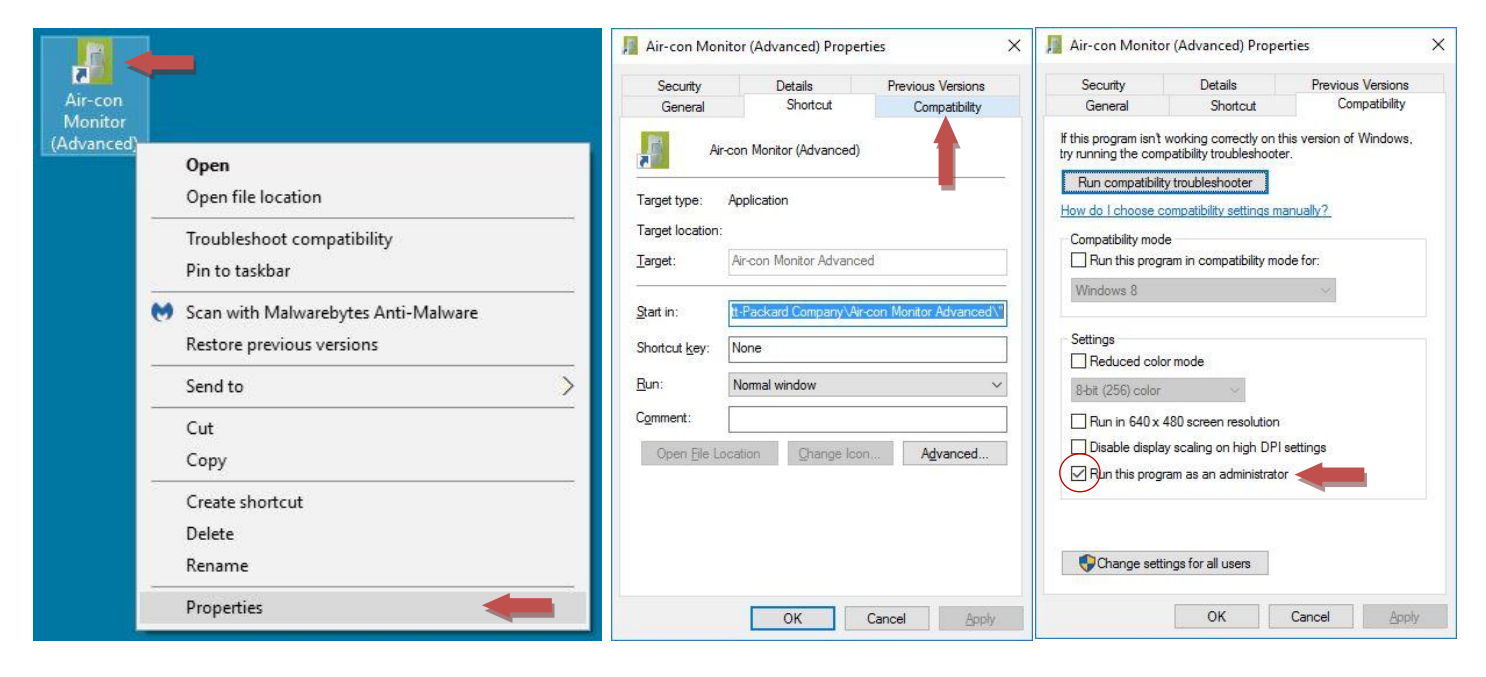

Right click the 'Air-con Monitor (Advanced) Icon' and from the drop down menu click Properties

On the Properties box click the 'Compatibility tab'

Select the tick box 'Run this program as an administrator' Press OK to finish.

### **Running the software**

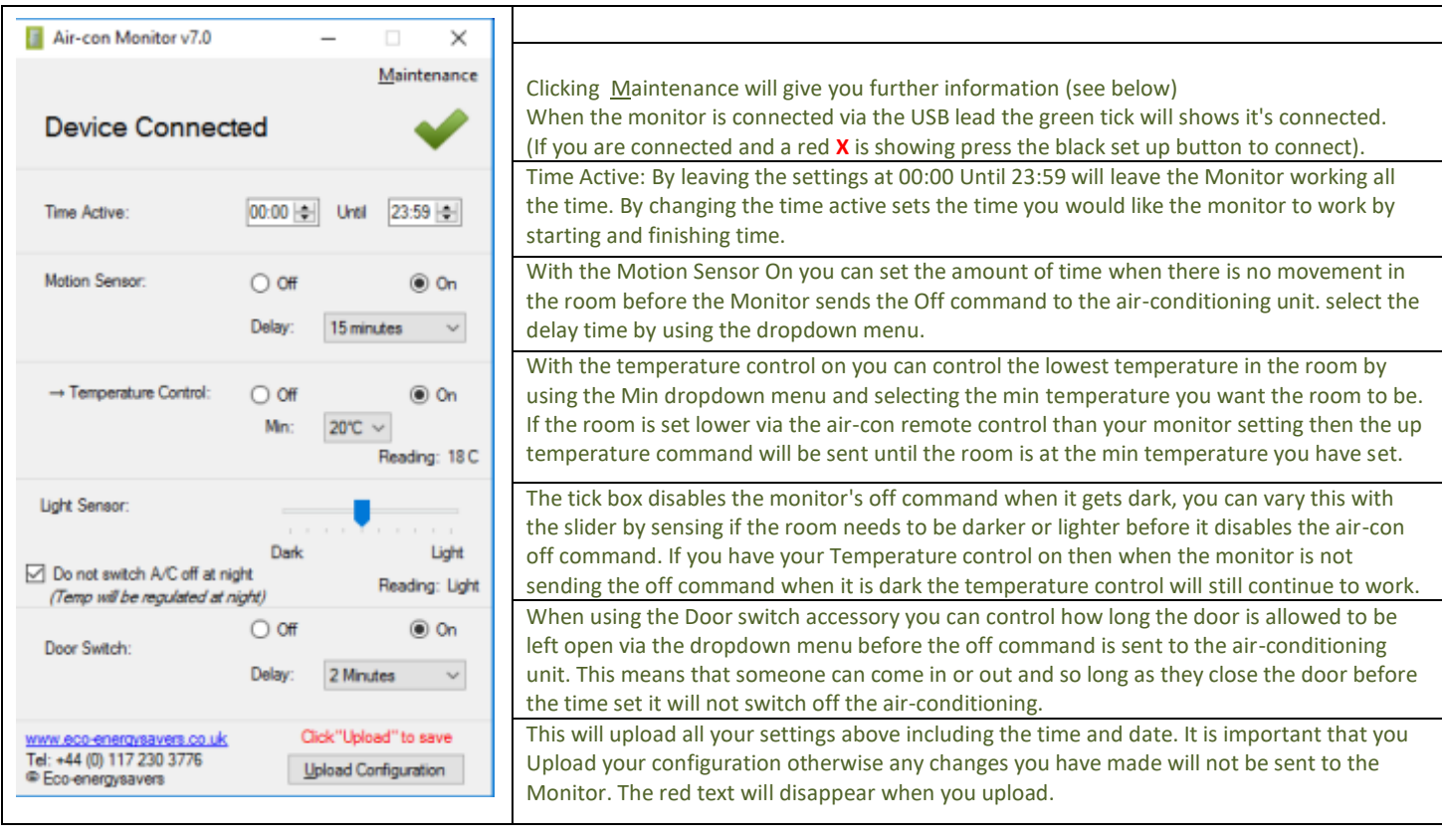

### Maintenance screens.

By clicking Maintenance you will see the following menu, by clicking the items on the menu brings up a pop up box with further information.

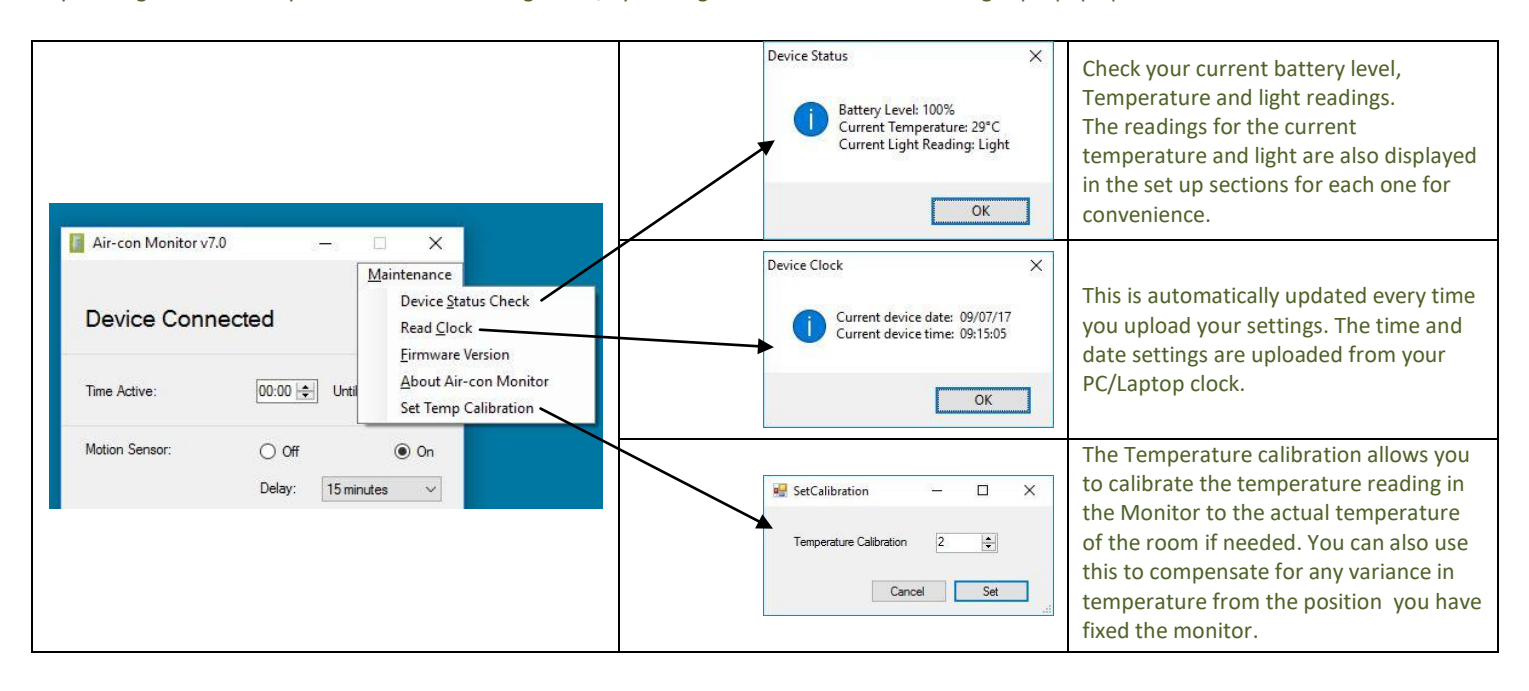

#### **Limited Warranty**

Seller warrants to the original consumer purchaser of this product that, for a period of one year from the date of purchase, this product will be free from defects in material and workmanship and will perform in substantial conformity to the description of the product in this User's Manual. This warranty shall not apply to defects or errors caused by misuse or neglect. If the product is found to be defective in material or workmanship, or if the product does not perform as warranted above during the warranty period, Seller will either repair it, replace it or refund the purchase price, at its option, upon receipt of the product at the address below, postage prepaid, with proof of the date of purchase and an explanation of the defect or error. The repair, replacement, or refund that is provided for above shall be the full extent of Seller's liability with respect to this product. For repair or replacement during the warranty period, go to our returns section on our website: www.eco-energysavers.co.uk/Shop/ and click on returns at the bottom of the page to receive a Return Authorisation number, properly package the product (with the Return Authorization number clearly printed on the outside of the package) and send the product, along with all other required materials, to the address on your returns form.

> Eco-energysavers, Charter House, The Square, Bideford, Devon, EX39 6BL. Tel: +44 117 230 3776 www.eco-energysavers.co.uk © Air-Con Monitor™ Eco-energysavers.co.uk